## Applicazione LIS - LIS SMART

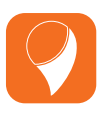

L'**app LIS SMART** gestisce i pagamenti digitali con carte di pagamento e/o wallet su smartphone.

Di seguito una breve panoramica sulle voci più importanti del menu dell'app:

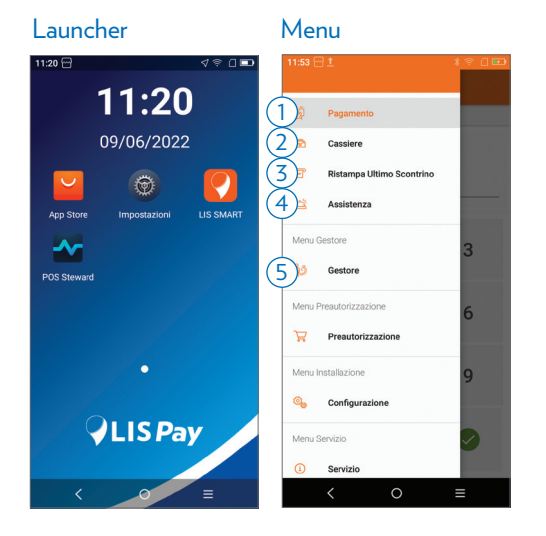

## $(1)$  Pagamento

- Selezionare **Pagamento** dal menu dell'app.
- Inserire l'**importo** e premere il **pulsante verde di conferma**.
- **Appoggiare/inserire/strisciare la carta** nel relativo lettore o **avvicinare lo smartphone** per avviare il pagamento.
- Seguire le istruzioni ed **attendere l'esito e l'eventuale stampa dello scontrino**.
- In caso di **transazione autorizzata lo schermo diventa verde**; se la transazione viene negata o annullata, lo schermo diventa rosso e si riporta la motivazione.

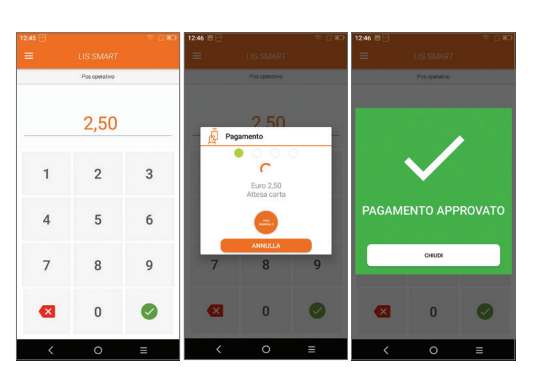

## Menu Cassiere 2

In questo menu sono raggruppate le **operazioni che possono essere demandate all'operatore di cassa**.

**Chiusura Contabile**: chiude la giornata contabile e produce uno scontrino con i totali raggruppati per tipologia di carta, calcolati a partire dalla precedente chiusura. I totali vengono azzerati.

**Totali Host**: visualizza a video e stampa i totali parziali della giornata in corso, a partire dall'ultima chiusura contabile ed aggiornati alla transazione precedente. I totali NON vengono azzerati.

**Totali Locali**: visualizza e stampa i totali parziali della giornata in corso, includendo le eventuali operazioni effettuate in modalità off-line dal terminale e non ancora trasferite al Sistema Centrale.

**Scarico Log**: permette di inviare a Host le eventuali transazioni autorizzate in modalità off-line e memorizzate temporaneamente sul terminale.

<sup>5</sup> Pagamento **Ristampa transazione di**  servizio: effettua la ristampa dell'ultima operazione di Servizio.

> \*Le operazioni Chiusura Contabile e Scarico Log sono normalmente eseguite in automatico, ad un orario programmato. Tutte le operazioni prevedono una connessione con il Sistema Centrale (Host) tranne "Totali Locali" e "Ristampa transazione di Servizio".

### (4) Assistenza

Selezionando questa voce è possibile recuperare alcune informazioni utili, che possono essere richieste durante una chiamata di assistenza, quali: • versione App LIS SMART,

- term. Id Bancario,
- serial Number del terminale, • dati del Certificato caricato,
- (chiave di sicurezza),
- stato del terminale: per effettuare transazioni il terminale deve essere in stato OPERATIVO.

### Ristampa Ultimo 3 **Scontrino**

- Selezionare **Ristampa Ultimo Scontrino**.
- Il terminale visualizza l'**immagine dello scontrino**.
- Solo se viene premuto il **pulsante STAMPA**, viene stampata la ricevuta relativa all'ultima transazione eseguita, indipendentemente dall'esito.

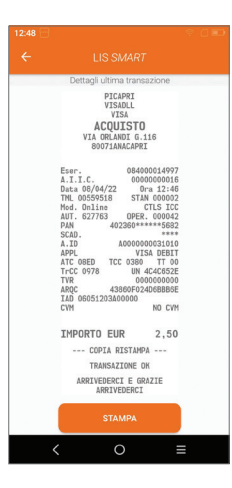

## Menu Gestore

In questo menu sono raggruppate le operazioni finanziarie di servizio ed in particolare quelle per stornare un precedente acquisto.

**Storno**: permette di stornare l'ultima transazione, utilizzando la stessa modalità di pagamento della transazione di pagamento (carta/smartphone).

**Storno retroattivo**: per stornare una transazione che non sia l'ultima eseguita, recuperando i dati dallo scontrino della transazione e senza richiedere la lettura della carta. Funzione, abilitata previa autorizzazione LIS Pay, ed operativa sullo SmartPOS solo per carte di credito.

# **LIS Pay SmartPOS** P2

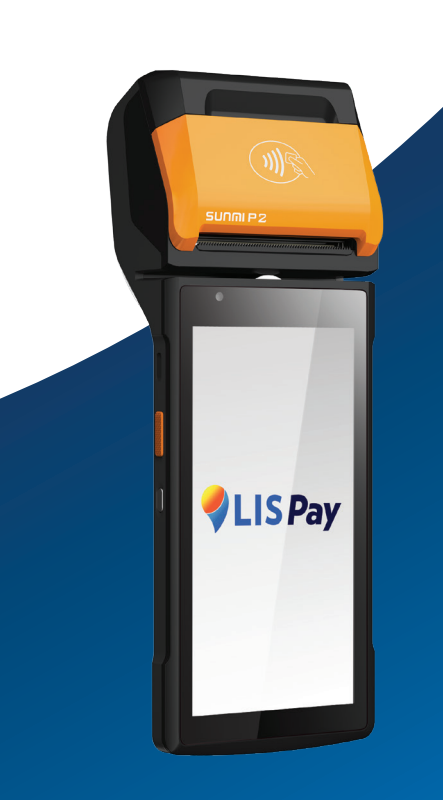

# Manuale d'uso

Assistenza (carta/smartphone).<br>Caracteristiche e certificazioni del prodotto si rimanda alla "User Guide Sunmi" contenuta nell'imballo. Nella sezione "Assistenza" del portale www.lispaypos.it si trovano questi documenti e consigli sull'utilizzo del prodotto.

> **Servizio Assistenza POS 800.985.084**

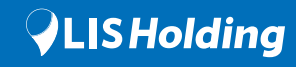

## Descrizione del terminale

Lettore NFC

1D/2D

SD

Fotocamera 5MP, Flash, AF, supporta lettura codici

Slot per Nano SIM o Micro

#### Sistema Operativo

Android 7.1 Display touch capacitivo Dimensioni 5.5" Risoluzione HD+ 1440X720 IPS

Stampante termica integrata Slot per P-SAM Card 58mm/rotolini 40mm

#### Lettore carte

a chip e banda magnetica

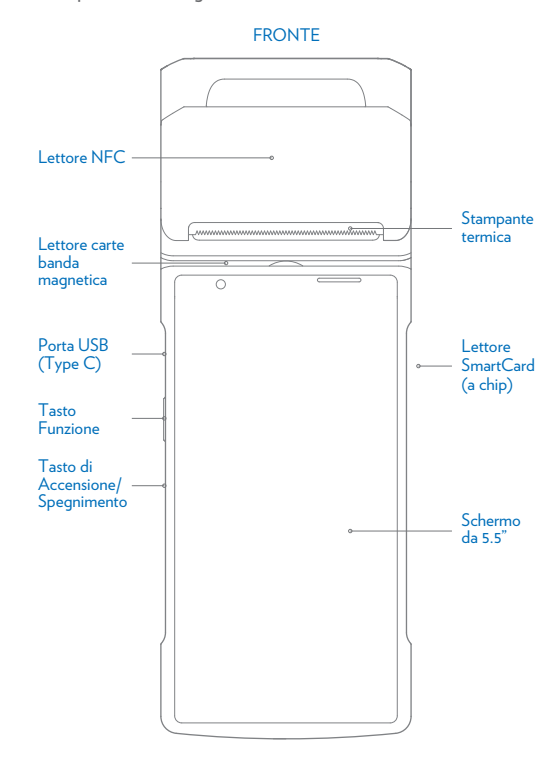

#### **HARDWARE**

Processore Qualcomm Snapdragon 1.5 GHz Memoria 1GB RAM + 8 GB ROM Connettività 2G/3G/4G WI-FI Ver. 802.11 a/b/g/n 2.4G/5G Bluetooth Ver. 3.0/4.2 BLE Speaker Potenza 1W

#### Interfaccia esterna 1 USB Type C Dimensioni 222mm x 81.6mm x 17.6mm Batteria Litio 7.6V/2540mAh

Peso 430 gr Alimentazione AC100-240V

#### RETRO

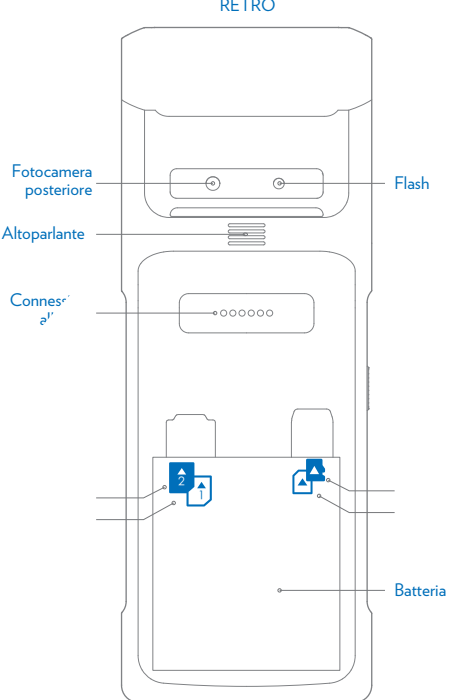

Il terminale supporta rotolini di carta termica da 58mm.  $\times$ I rotolini di carta devono avere larghezza 57+/- 0,5mm e diametro massimo 40 mm.  $\bullet$  a o<∣  $\overline{\mathbf{2}}$ 

Caricamento rotolino di carta

#### Lettore NFC

Avvicinare la carta contactless o lo smartphone simbolo dell'antenna.

#### Lettore per leggere la banda magnetica

Strisciare la carta, lettore bidirezionale.

#### Porta USB

Collegare il cavo USB all'alimentatore per r batteria.

#### Tasto di Accensione/Spegnimento

Breve pressione: accende/spegne lo sche Pressione 2/3 secondi: accende/spegne Pressione lunga (oltre 11 secondi): riavvia sequito di un blocco.